# PostGIS & QGIS

### tips & tricks

FOSS4G 2022 - Firenze - 26/08/2022

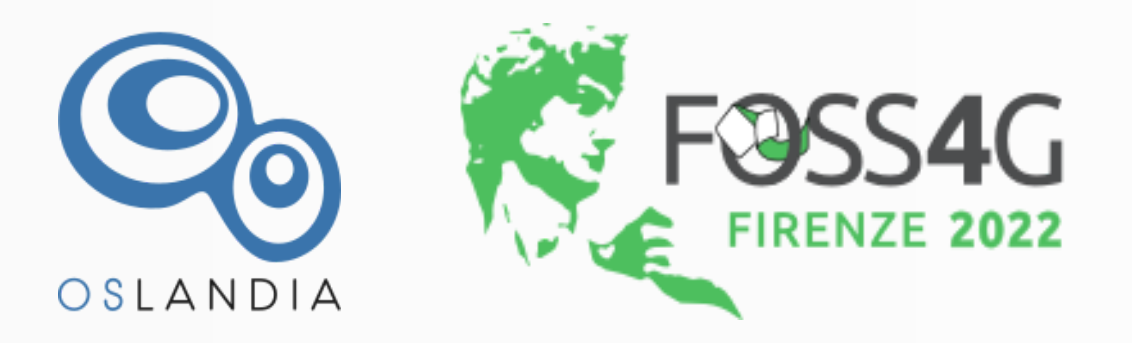

Julien Cabieces - Oslandia

@troopa81

@CabiecesJ

### I'll talk about...

- Relations
- PostgreSQL Notify
- Processing to database
- Managing DB from browser
- Save project in database
- SQL Logging

**Not an exhaustive feature list**

### Relations

#### Use case

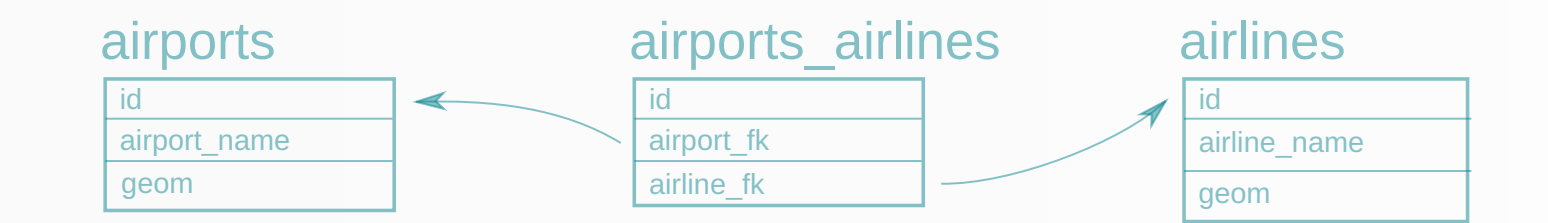

- **NM Relation**
- Airports have airlines...
- and airlines have airports
- see [QGIS doc](https://docs.qgis.org/3.16/en/docs/user_manual/working_with_vector/attribute_table.html#introducing-many-to-many-n-m-relations) for more informations

### Discover relations

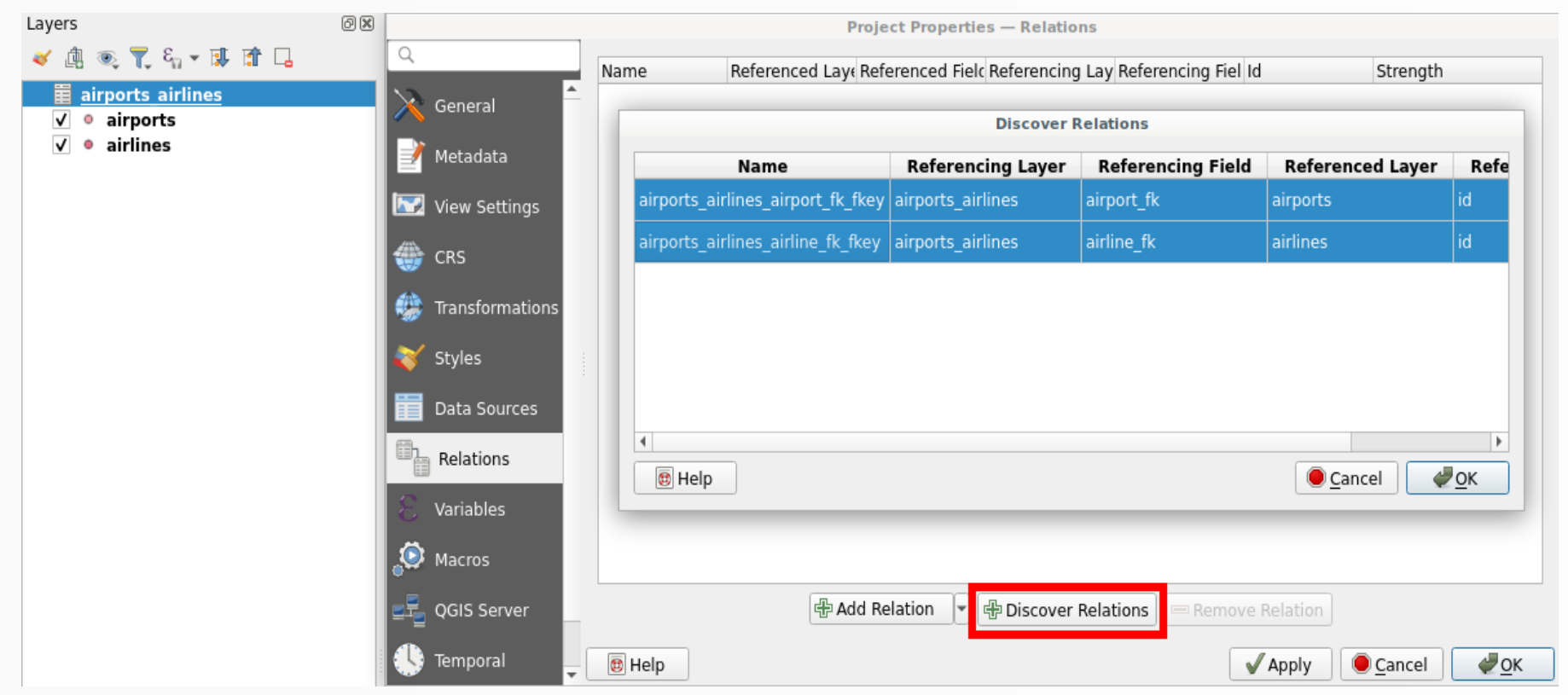

- Load all targeted layers
- *Project* > *Properties* > *Relations*
- *Discover Relations*
- Select all  $>$  OK

### Evaluate primary keys

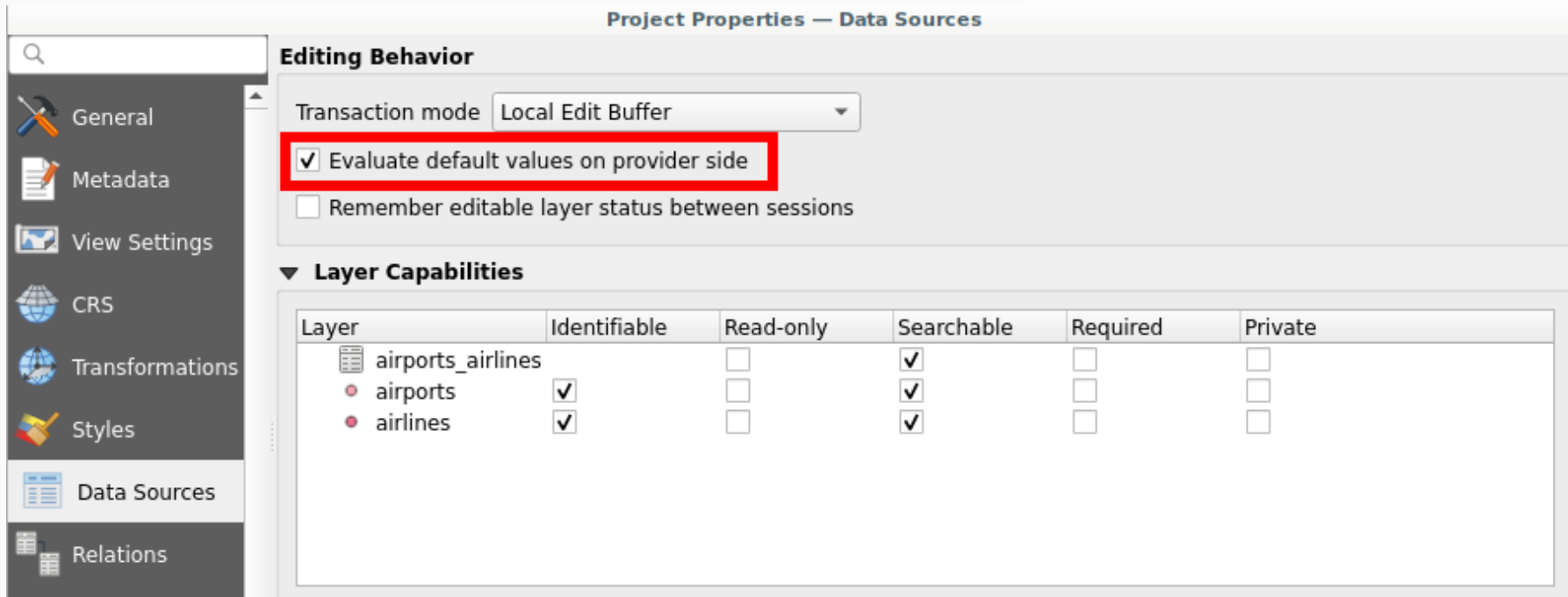

- Relations need valid PKs, not temporary ones
	- e.g. *nextval('locations.airports\_id\_seq'::regclass)*
- A Not enough...
	- Edit all concerned layers
	- Save in the appropriate order (referenced first!)
	- **What if errors!**

#### Automatic transaction groups

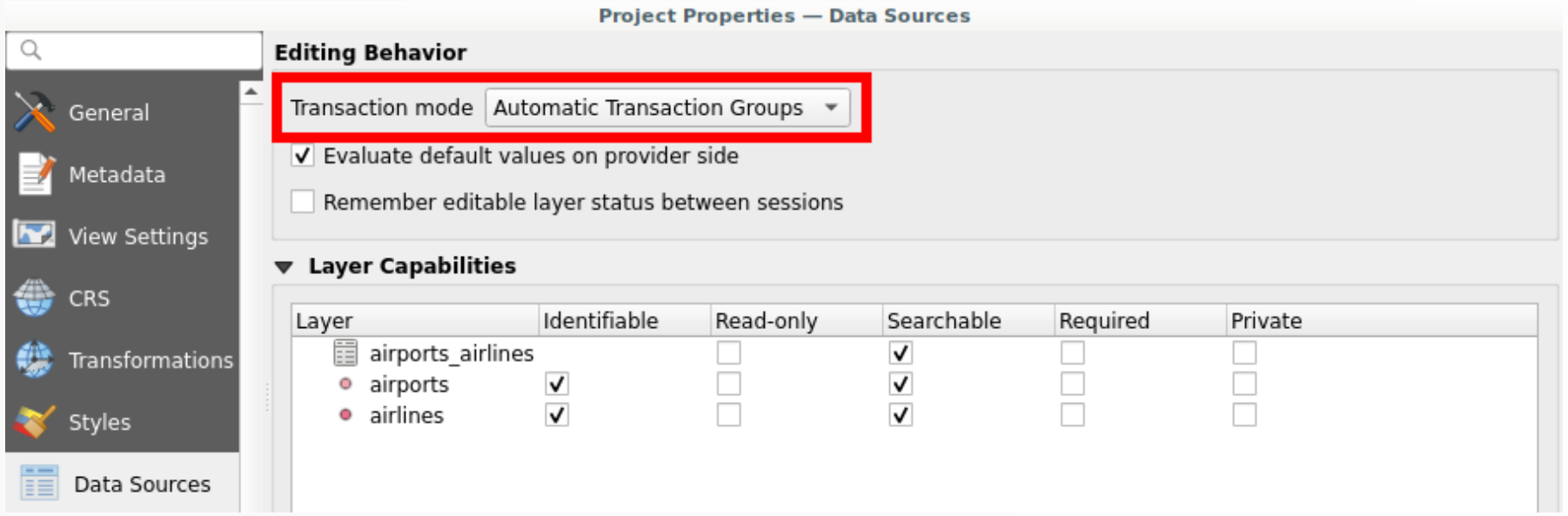

- Open a DB transaction ➡ Close it on save/finish edit
- All layers from database edited at once!
- **Evaluate triggers**
- Long living transaction ➡ [caveats](https://github.com/qgis/QGIS-Enhancement-Proposals/issues/203)
	- lock on modified rows  $\rightarrow$  block other transactions

### Buffered Transaction Group **X** New in 3.26  $\star$

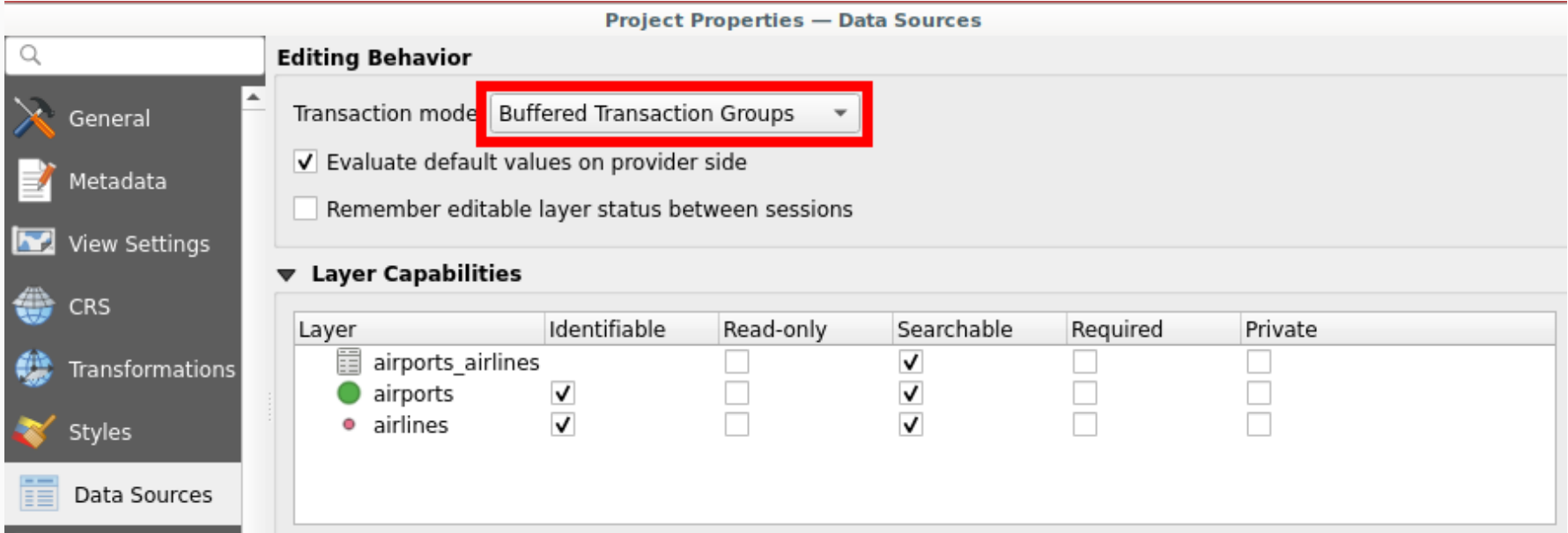

- All modifications buffered and replayed on save
- in the appropiate order
- in one transaction
- Son't evaluate triggers live

#### Form configuration

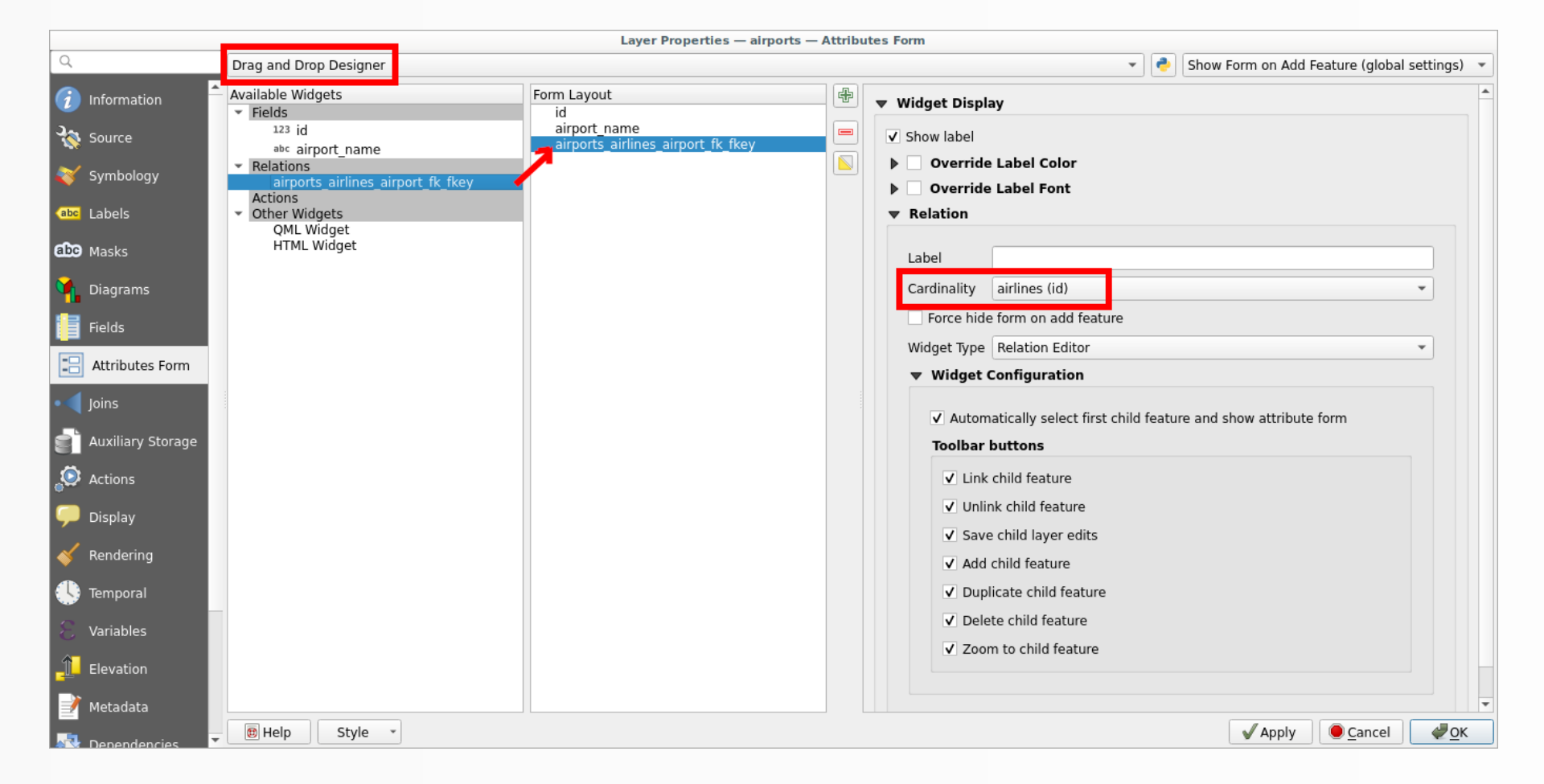

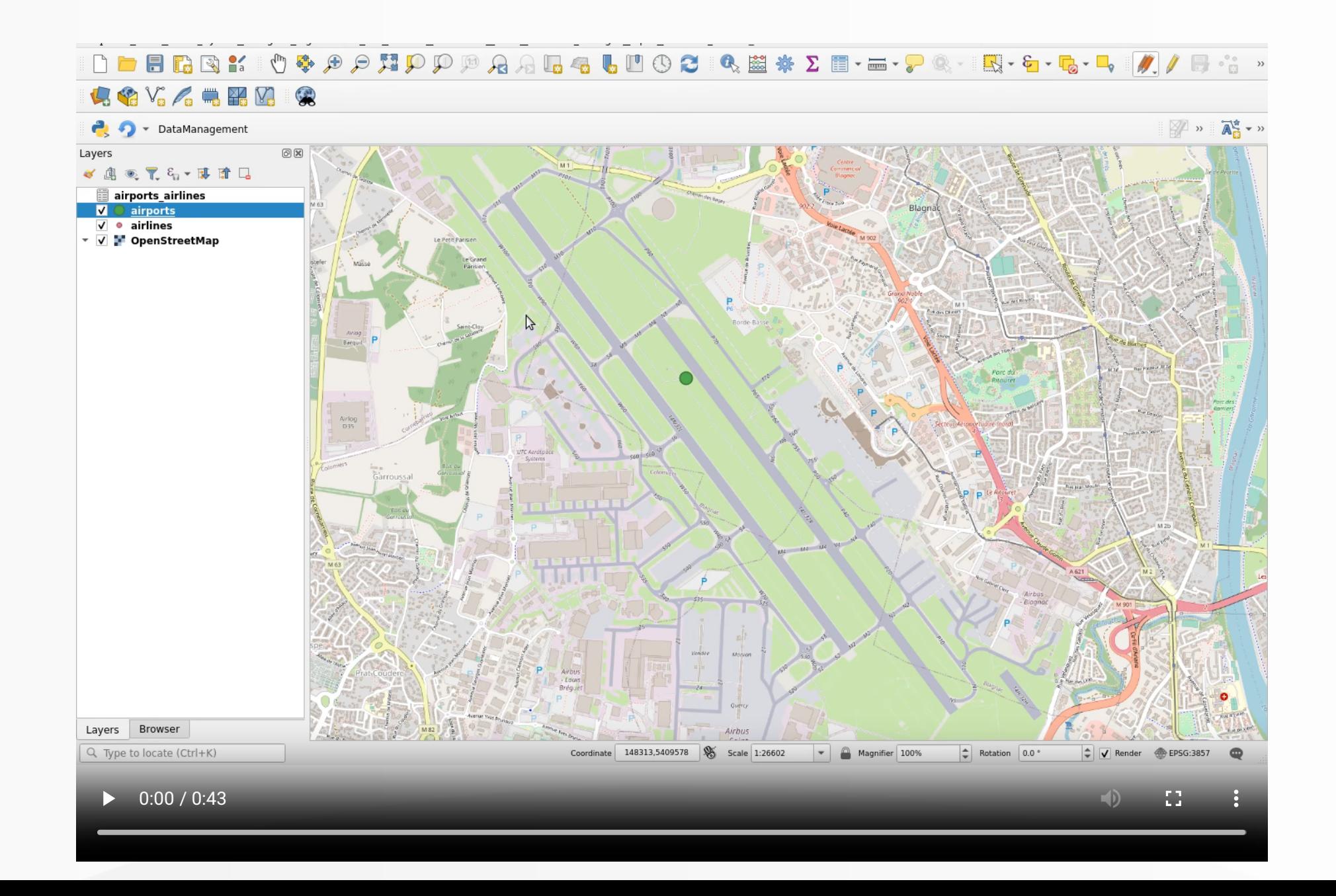

### PostgreSQL Notify

- Trigger a layer refresh on PostgreSQL "event"
- Insert, Update, Delete, ...

### PostgreSQL configuration

CREATE FUNCTION notify\_points\_updated() RETURNS trigger LANGUAGE plpgsql AS \$\$ BEGIN NOTIFY qgis, 'points updated'; RETURN NULL; END; \$\$;

CREATE TRIGGER notify\_points\_updated AFTER INSERT OR UPDATE OR DELETE OR TRUNCATE ON my\_points FOR EACH STATEMENT EXECUTE PROCEDURE notify\_points\_updated();

### QGIS configuration

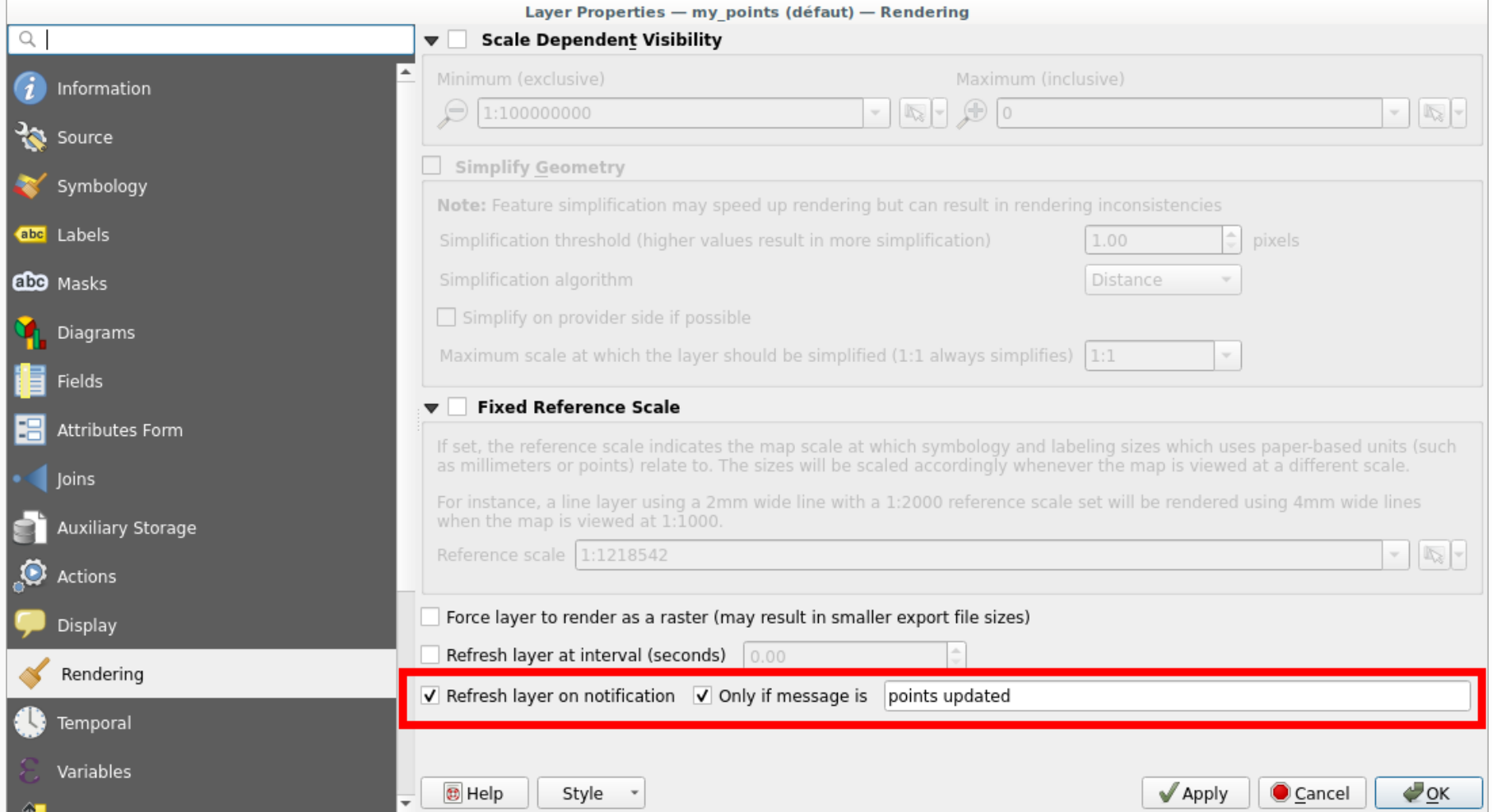

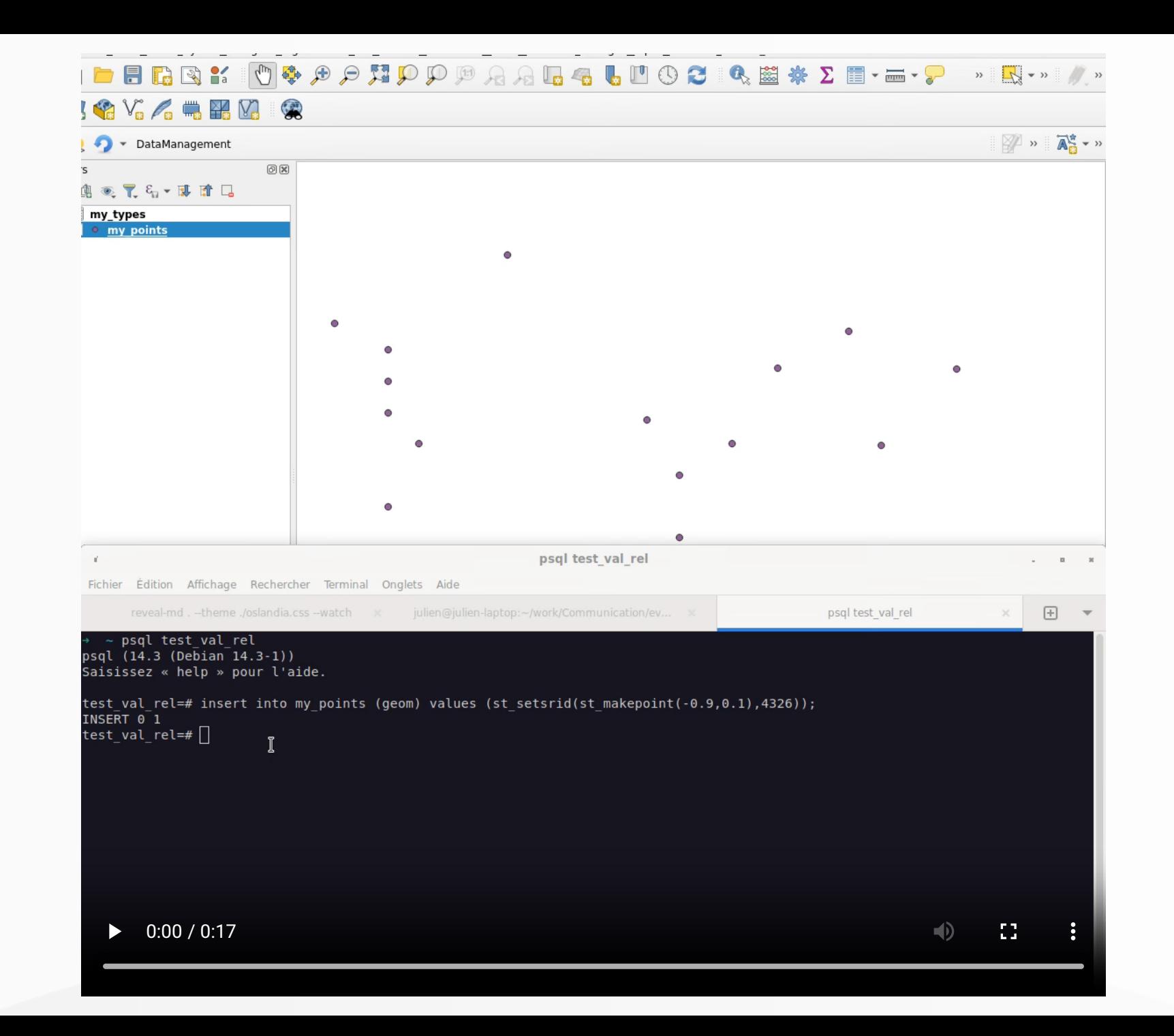

### Not only refresh

- **How ?** With a little bit of Python magic
- **Where ?** Plugin / Startup script / Macros / Python console
- **To do what ?** Anything from QGIS API

```
def onNotify():
   iface.messageBar().pushInfo("Notify", "Points updated")
iface.activeLayer().dataProvider().notify.connect(onNotify)
```
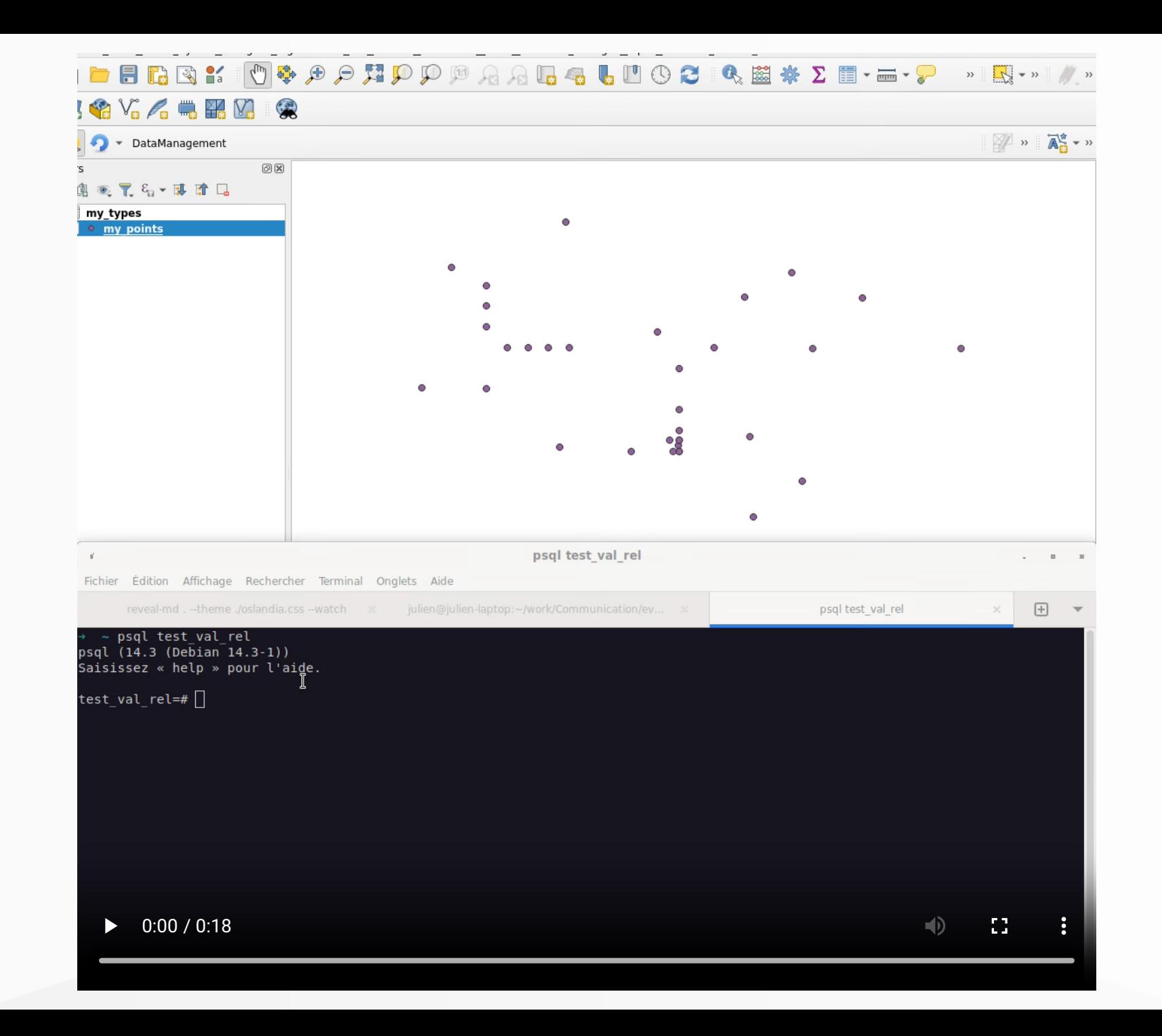

### Refresh other layers ?

- **Use case** : Refresh nodes according to intersecting lines using triggers
- **NO !!** : Prefer [data dependencies](https://oslandia.com/en/2020/01/10/en-qgis-snapping-improvements)

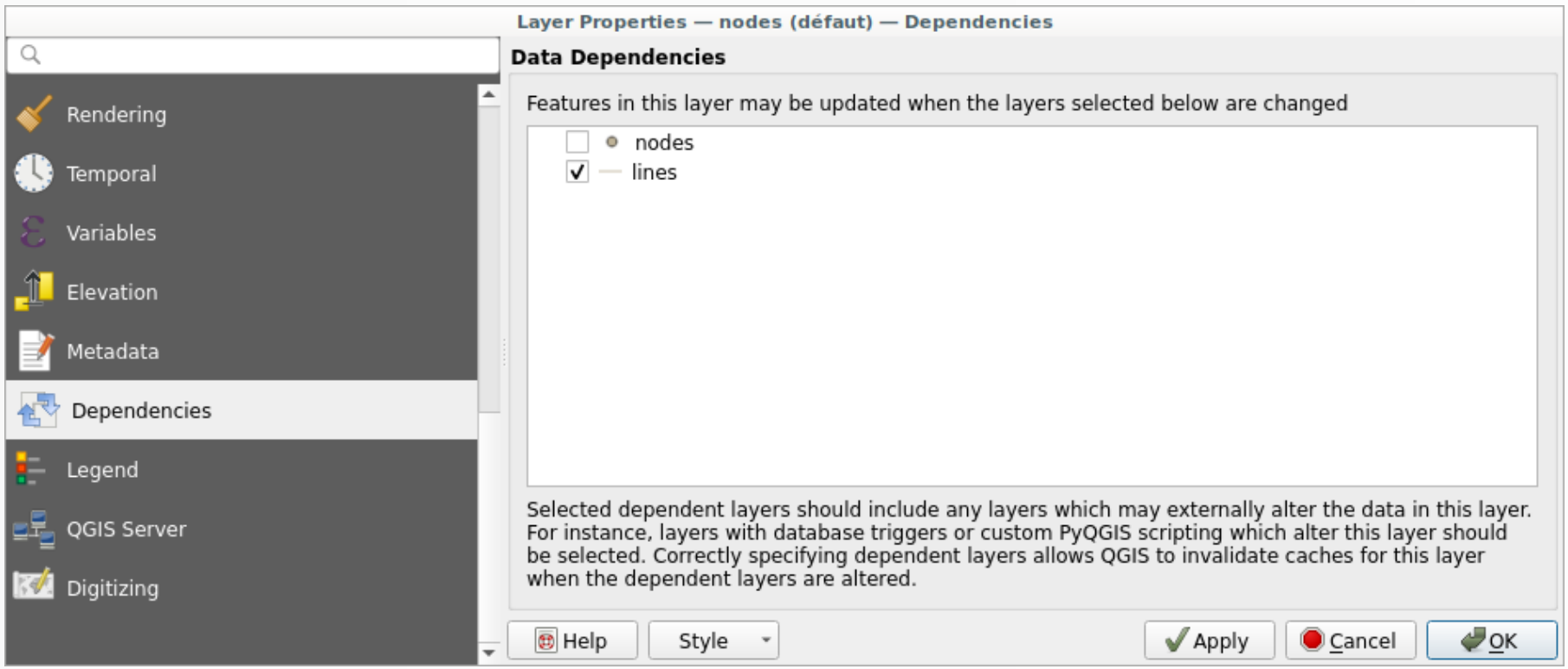

### Processing to database

Output processing result directly to database

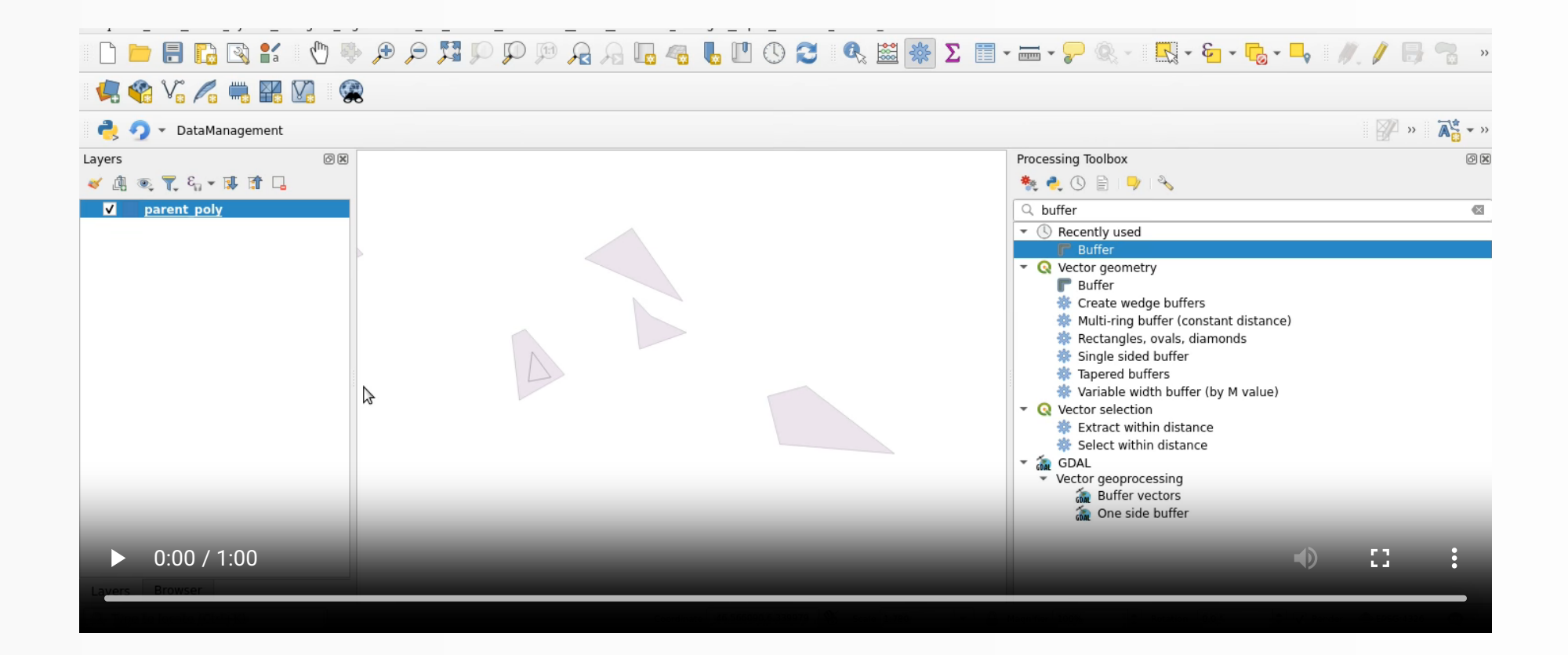

### Managing DB from browser

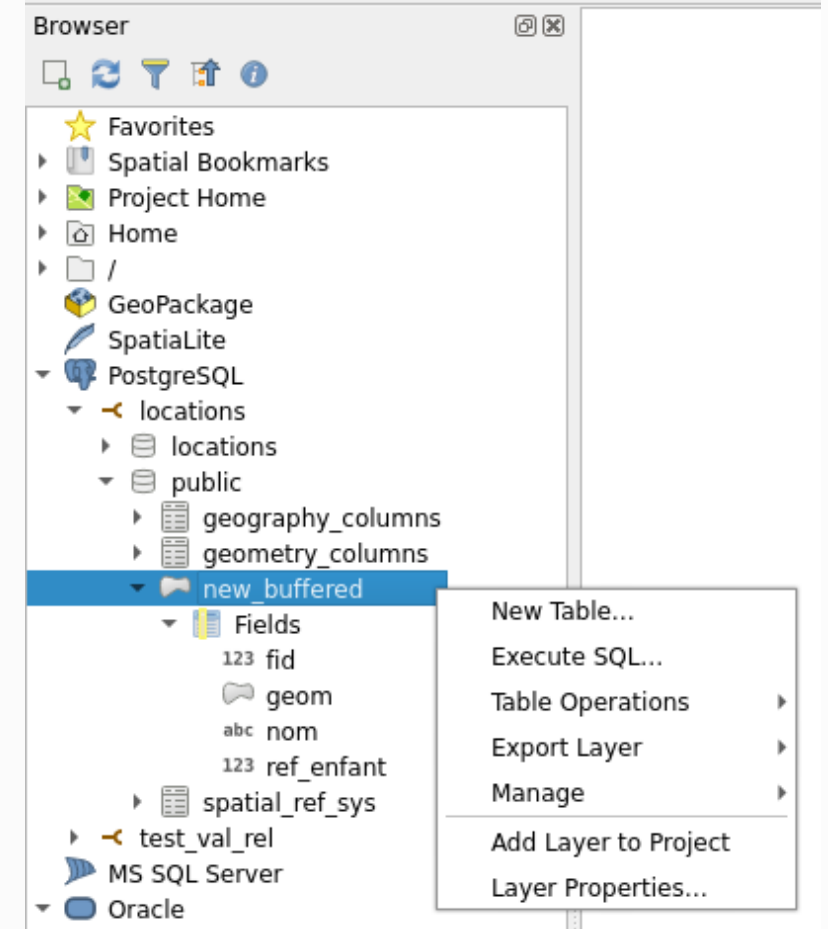

#### You can create table

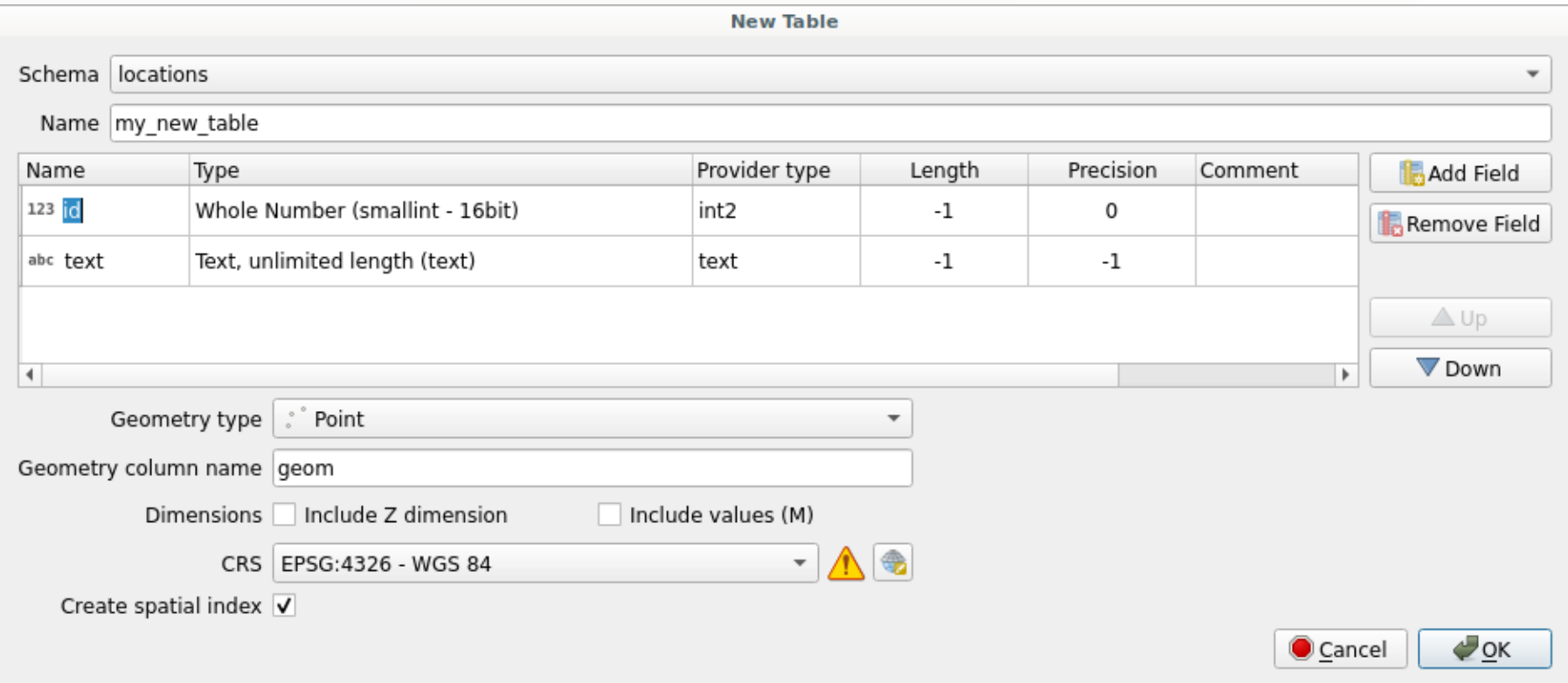

### but also ...

- Create/Rename/Delete schema
- Create/Rename/Delete/Truncate table
- Add/Delete field
- Export to file

### ... and execute SQL

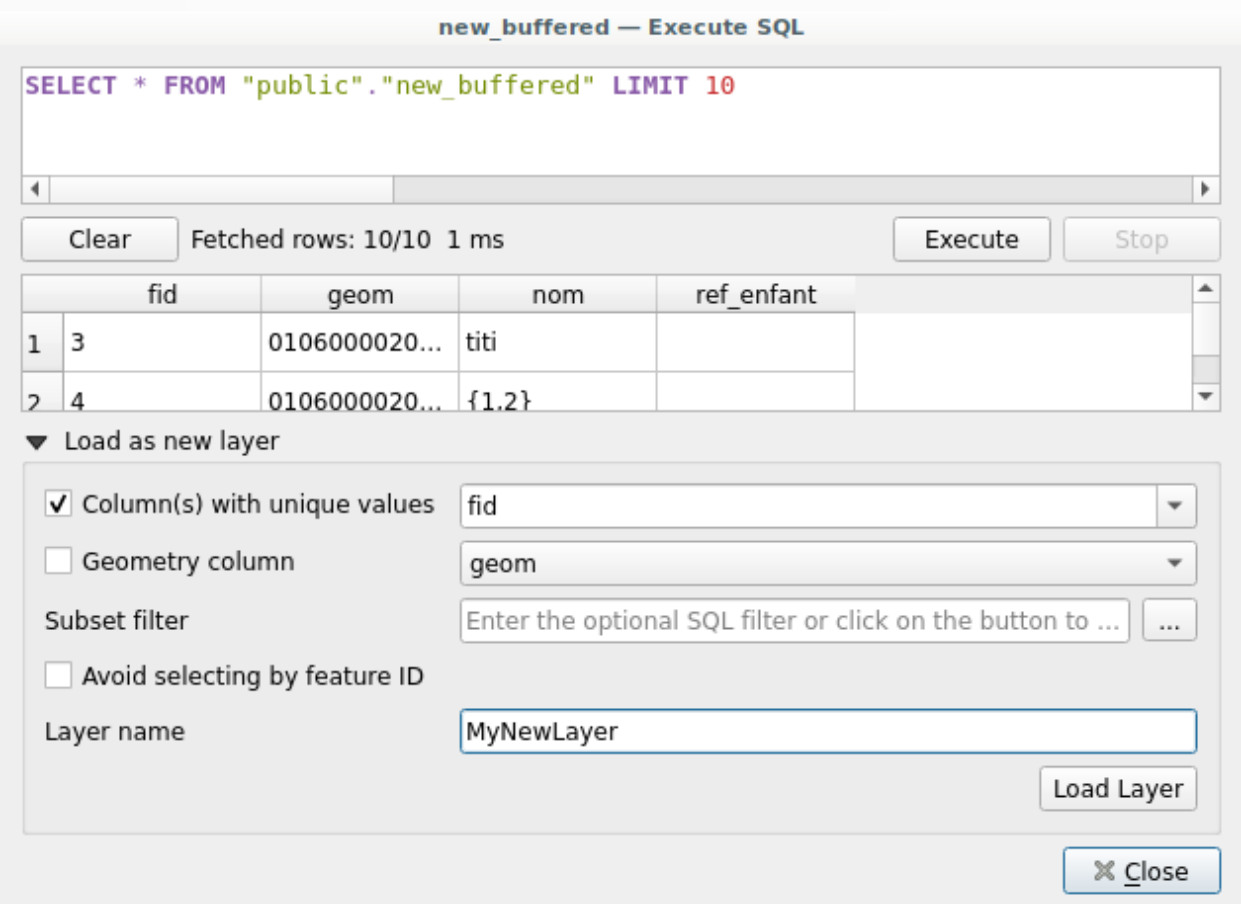

### Does it replace DB Manager ?

- Yes ... but [not completely](https://lists.osgeo.org/pipermail/qgis-developer/2022-June/064850.html)
- Some features are missing
	- **Create/Manage constraint**
	- **Create view from query**
	- Modify a column
	- Logging table (Is someone using this ?!!)

 $\Box$ ...

### DB Manager

- No use of the QGIS provider API
- Not-well-tested

**Prefer the browser feature everytime possible!**

### Save project in database

### Enable option

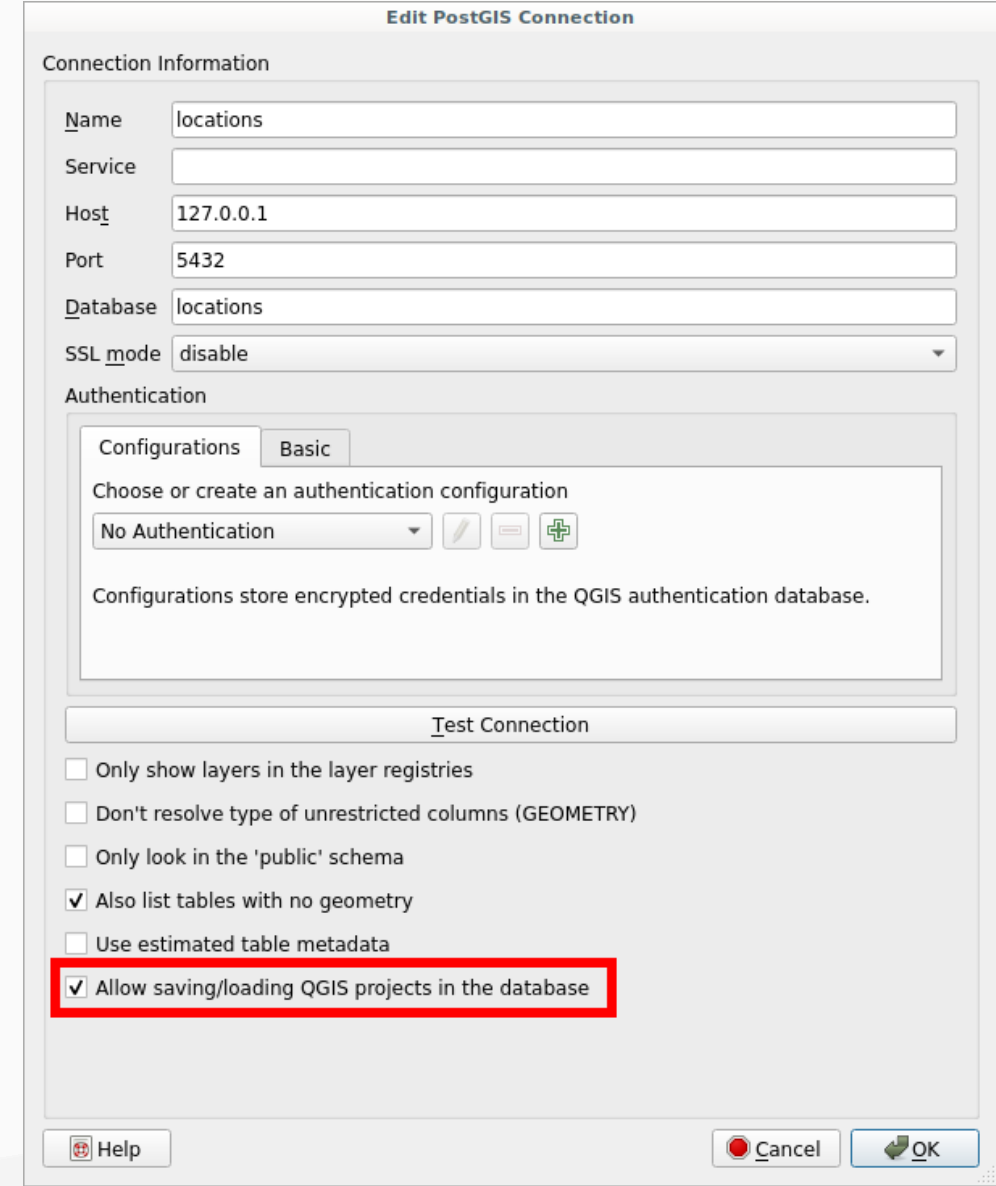

#### *Project* > *Save To* > *PostgreSQL...*

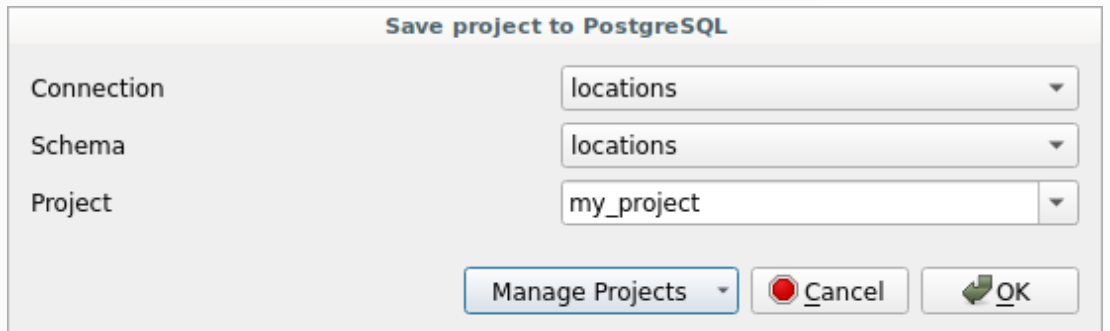

*Project* > *Open From* > *PostgreSQL...*

#### External files

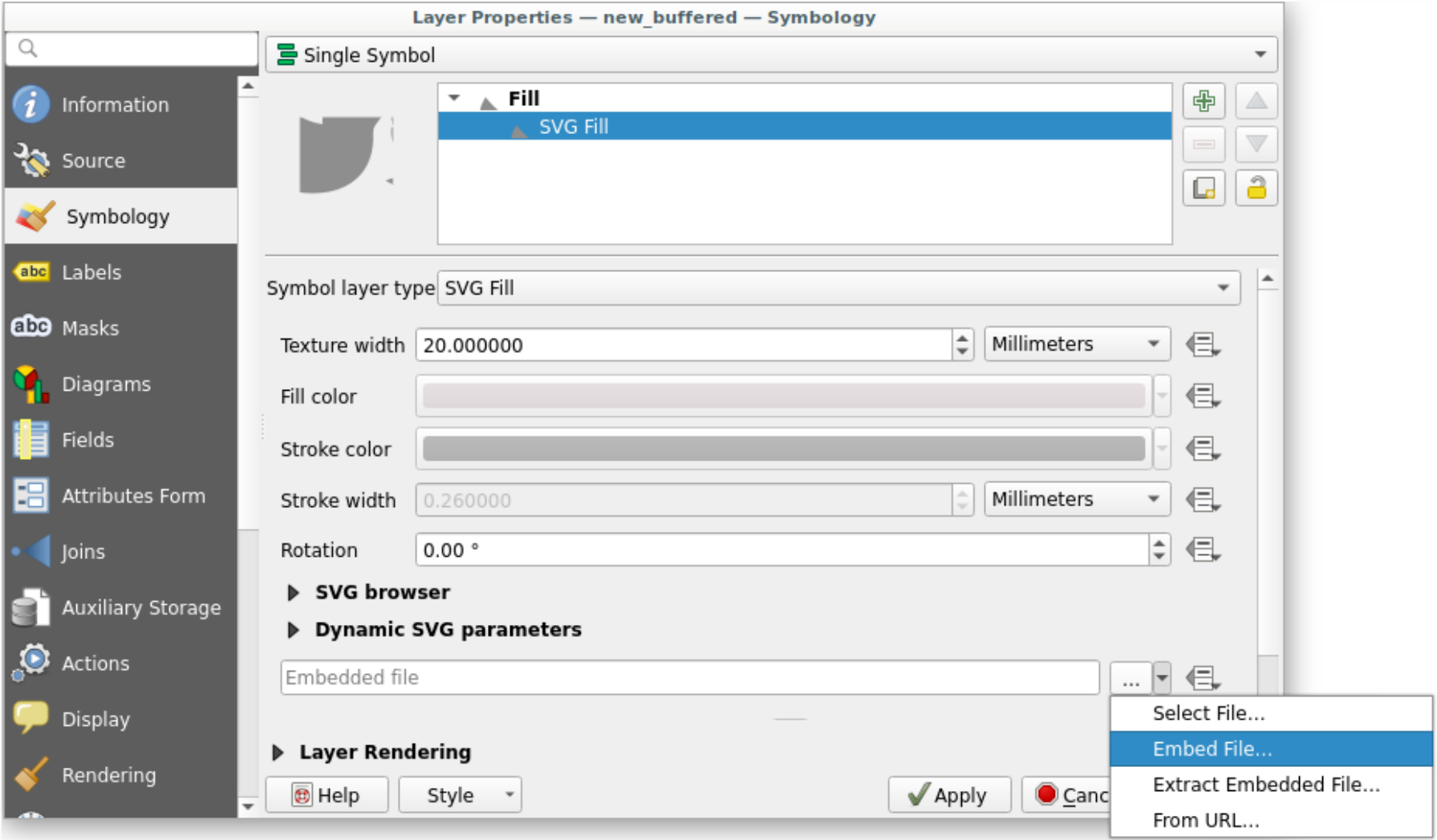

You can embed external file in project (SVG for instance)

## SQL Logging  $\bigstar$  New in 3.26  $\bigstar$

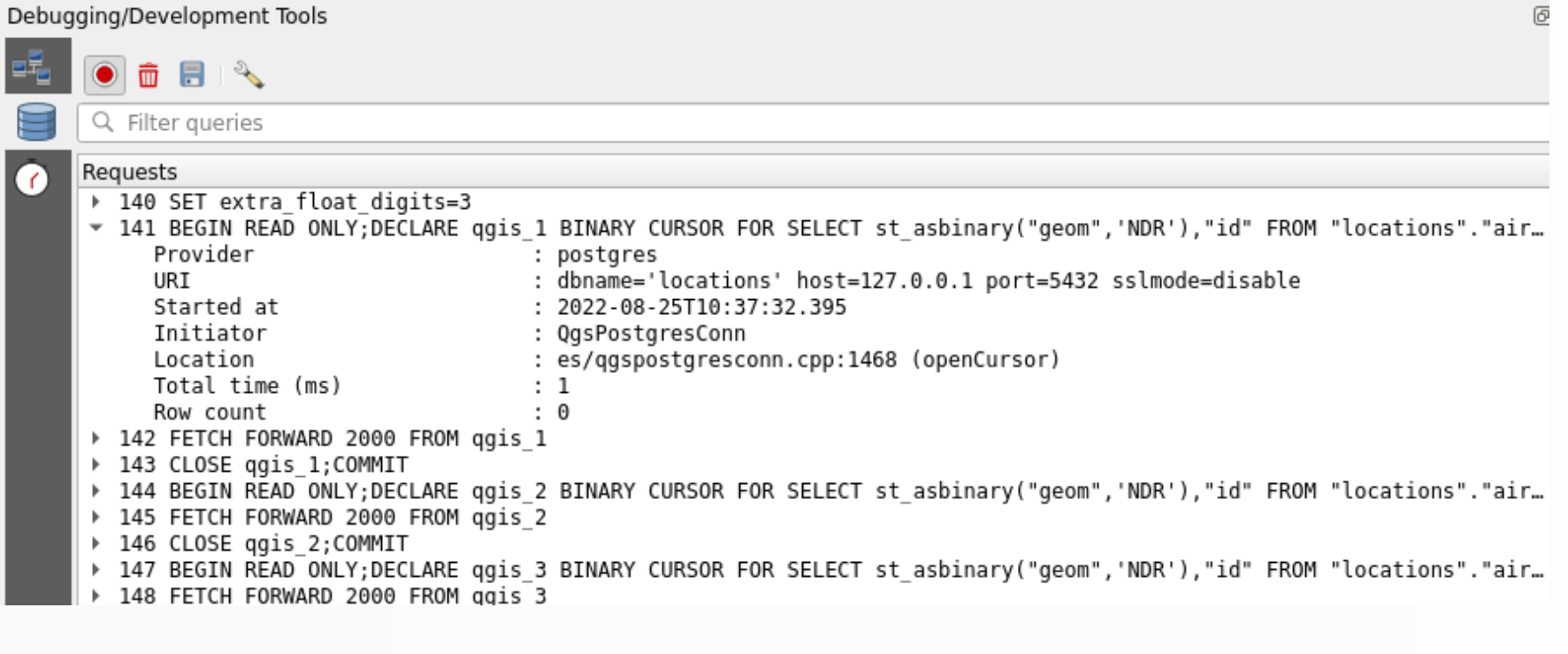

- *View* > *Panels* > *Debugging/Development Tools*
- Log ALL SQL requests (select, insert, update...)
- Log also HTTP requests

# Questions ?

FOSS4G 2022 - Firenze - 26/08/2022

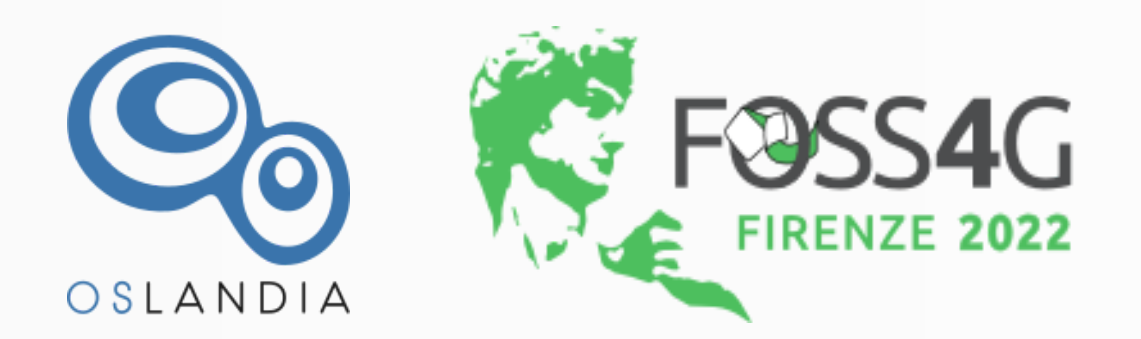

Julien Cabieces - Oslandia

@troopa81 Ø

@CabiecesJ